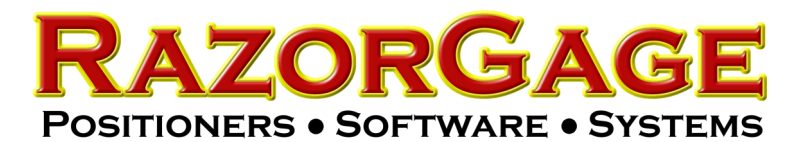

If you are experiencing problems with interruptions in the Bluetooth communication, try changing the setting below. Go to Control Panel, System, Device Manager, and expand the Bluetooth heading as shown here. Click Bluetooth Radio then choose the Power Management Tab. Uncheck both boxes.

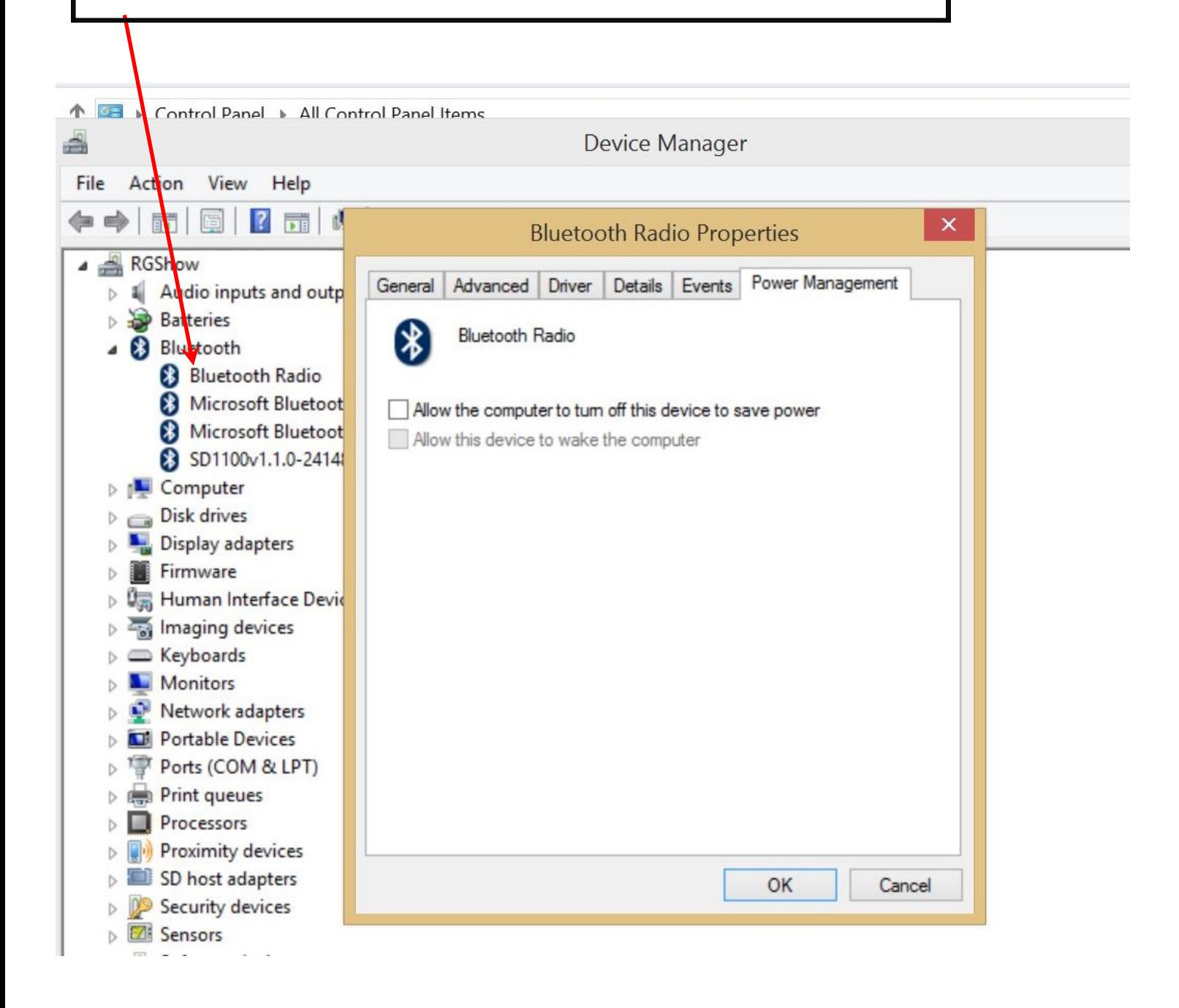